**AutoCAD Crack Free**

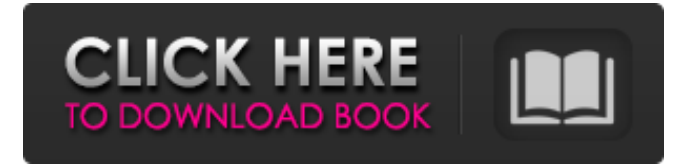

**AutoCAD Crack + Free Download X64 [April-2022]**

AutoCAD's basic design capabilities were enhanced by later releases. In 1987, AutoCAD LT was released to provide smaller companies, educators and students with a product that was still as powerful as AutoCAD, but easier to use

and less expensive to run. In 1994, AutoCAD MEP (modeling, engineering and planning) was released to allow engineers and architects to take full advantage of the geometric modeling capabilities of AutoCAD. In 1999, AutoCAD LT 2010 was released to let users create designs using AutoCAD without the need to buy the full-featured version. AutoCAD LT 2010 also provided support for the newer software's commands, which were not available in earlier releases. History Timeline See also: History of Autodesk, Autodesk AutoCAD Computer-aided design and drafting (CAD) software first started out as CAD drafting programs designed to let

users quickly draw complex geometrical shapes such as pipes, ducts, walls and electrical wiring. In some CAD programs, an electrical schematic of a circuit or building is automatically generated from the drawings, and then information about connections between parts of the drawing is added and stored in an electronic database. CAD is much more complex than traditional drafting, however, and also requires a lot of training and practice. While some CAD programs did include tools for setting and manipulating colors in drawings, these could only be done by manually changing one drawing part at a time. The first CAD programs

that allowed the user to change colors on a whole drawing at once were introduced around 1980, in Autodesk's AutoCAD, the first of what is now a series of AutoCAD products. Autodesk AutoCAD AutoCAD 2018 also introduced the addition of fully-integrated file format conversion from various popular graphics software packages such as Adobe Illustrator and PowerPoint. AutoCAD LT AutoCAD LT (Lite) was first released in 1987. It was designed to be a more cost-effective CAD alternative to AutoCAD. LT includes basic drawing tools such as the ability to move, rotate, scale and mirror objects on a drawing.

For designers and architects, a major advantage of the Lite version was that it is significantly cheaper than AutoCAD. LT offered a fraction of the memory space, storage space, memory and processor time of the full version. As well as being more affordable to purchase, LT also had

**AutoCAD [Mac/Win]**

CAD operators CAD operators are a type of add-on software for AutoCAD that provides additional functionality to the basic graphic features of AutoCAD. CAD operators typically

perform functions such as drawing, plotting, piping, text, surveying, engineering, architecture, or orthographic projection. Some operators can also take advantage of CAD's libraries to connect to other software. Extensions AutoCAD extensions are add-on software products created by third parties that extend AutoCAD capabilities. CAD extensions can provide further functionality to AutoCAD, particularly in areas such as specialized mechanical, electrical, architectural, civil engineering and surveying (GIS) software applications. CAD extensions are also often used to extend functionality of AutoCAD to

other CAD, PDF, or HTML tools. Examples of CAD extensions include CadDRW, CadABL, CadWRL, and CadPython. See also Autodesk Exchange List of AutoCAD plug-ins Vectorworks References External links Autodesk Exchange Category:Product lifecycle management Category:Windows software Category:2002 software Category:AutoCAD, VP-10, N25 The third phase of development of the T-34/76 has begun. The tank is complete. A simple design, very well built. The personnel was conducted in various directions for preparation of technical proposals for practical implementation of the tank in development.

The tank has special characteristics: good concealment and camouflage. The tank was armed with a SPGR-1 4x20mm OP-7 gun 2x12.7mm Utysh 5x7.62mm (in the tank are also available) 7.62mm The biggest drawback of the tank for the Germans is the lack of a machinegun that can be fitted to the vehicle. For the Germans, there were not only the PzKpfw II or IV Ausf. E as options, but also a lot of weapons from the British Blenheim and Churchill. During the shooting were used the following:- the gun:Q: How do you automatically get the job number of the mail in Microsoft outlook I want to automatically

## generate a Job Number based on the mail that is processed. After I process a mail I want a1d647c40b

Start the Autocad application. Select the "Table of Contents" menu item. Select "Open User Defined Table..." from the table of contents. Select the input file. Double-click the input file name. A table named Table001.zip will be open in the Autocad application. The Table001.zip file contains 3 files: Autocad\_8\_9\_Toolbox.exe Autocad\_8\_9\_Table001.zip Autocad\_8\_9\_Toolbox\_Update\_001.exe After you open the 3 files, you can run Autocad\_8\_9\_Toolbox.exe. Select the "Save"

menu item. Select the "Save as..." menu item. A window named "Save as" will be open. Select the "Location" radio button. Select the "Directory" radio button. Select the directory you want to save the file. A new window named "Location" will be open. Select the "Save" radio button. Select the "Save as..." menu item. A window named "Save" will be open. Select the "Overwrite if Newer" radio button. Select the "File" radio button. Select the path of the file name. Select the "OK" button in the "Save as" window. Select the "Save" menu item. Select the "Save Table..." menu item. A window named "Save Table..." will be open.

Select the "Location" radio button. Select the directory you want to save the file. A new window named "Location" will be open. Select the "Save" radio button. Select the "Save Table..." menu item. A window named "Save Table..." will be open. Select the "Location" radio button. Select the directory you want to save the file. A new window named "Location" will be open. Select the "Save" radio button. Select the "Save as..." menu item. A window named "Save as" will be open. Select the "Location" radio button. Select the directory you want to save the file. A new window named "Location" will be open. Select the

## "Save" radio button. Select

**What's New In?**

(video: 1:15 min.) Quickly send and organize comments and captions to improve your work. Easily create comments and captions that let you send feedback to one or many people (video: 3:33 min.) Easy-to-learn AutoCAD 2023 provides one click access to an entire library of commands with a few keystrokes. The result? Remarkable ease of use—even for experts. AutoCAD never has to compete with menus and commands, because there are no

## menus or commands. Just the commands

themselves. "In my experience, it is very rare that I get frustrated with AutoCAD but I always really enjoy using AutoCAD because the learning curve is very fast," said Simon Bretton, an award-winning user experience researcher at ETH Zurich, in an interview with Autodesk. "The learning curve is quite fast. You really get comfortable with it in a few hours. And it's a very intuitive tool. If you are used to a word processor, you can easily use AutoCAD because it is a word processor." Getting started Once the program is installed, the first thing you'll notice is the blue banner

with the AutoCAD logo. As your first action on AutoCAD, you'll select a new project or open an existing project. That opens the project window, where you can create objects, perform one of many drawing actions, or open a template. You can open and close the drawing window by pressing F8 or by selecting View > Open Drawing Window from the main menu. You can also reopen the drawing window from any point in your drawing by selecting View > Open Drawing Window  $>$  the name of the drawing where you want to open the drawing window. Also, anytime you see the  $+$  button in the upper-right corner of the drawing window,

it's the Quick Access toolbar with AutoCAD's most commonly used commands. Some of these commands have been added to the Quick Access toolbar for the first time in AutoCAD 2023. Commands can also be accessed with the contextual menu. Right-click any tool or menu item, and a contextual menu will appear that lists all the commands associated with that menu item. To access these commands, simply right-click anywhere in the drawing window and select one of the commands. The ribbon The ribbon—the

The minimum system requirements are as follows. OS: Windows 10, 8.1, 8 Processor: Intel Core i5-6600K 3.4GHz or equivalent Memory: 16GB DDR4-3000 Graphics: Nvidia GeForce GTX1060 3GB or equivalent DirectX: Version 11 Network: Broadband Internet connection with 13 Mbps download Hard Drive: 7 GB available space Software: Adobe Creative Suite, Web Player and other required software Additional Requirements: